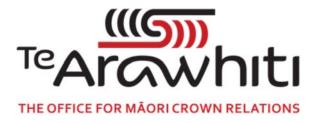

## Te Kete Korero a Te Takutai Moana

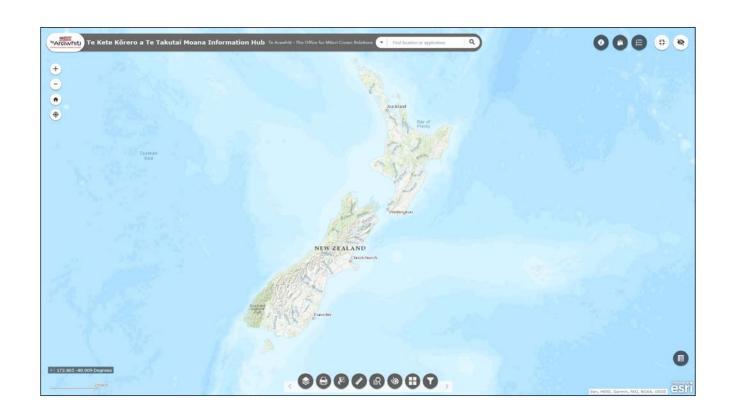

How to Import Your Own Data

## How to Import Your Own data

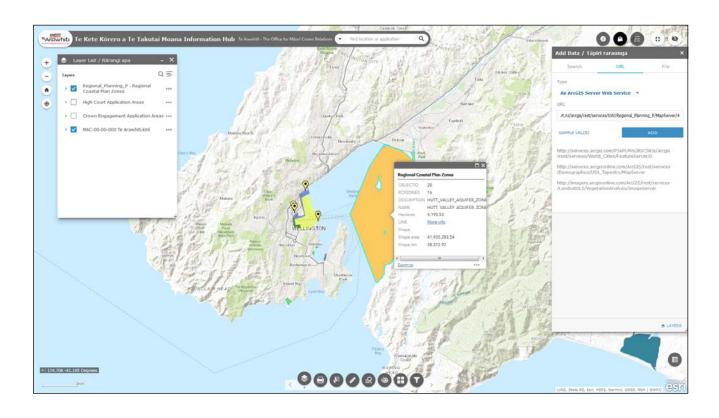

You can import your own data into Kōrero Takutai, provided it is in a compatible file format and size.

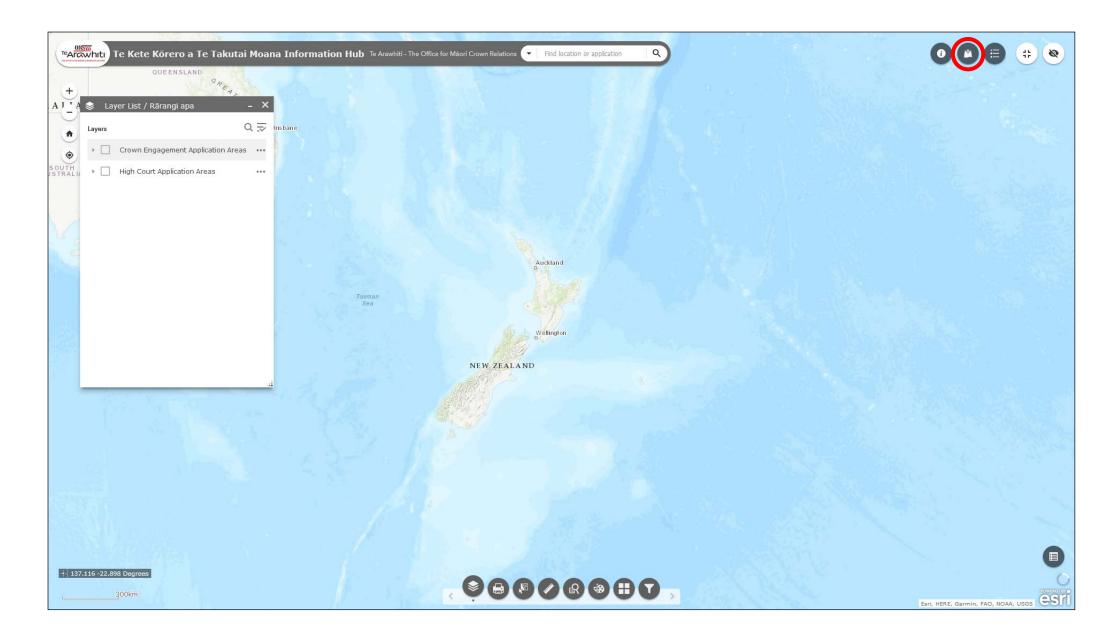

1. Open the 'Add Data' tool. It's the second icon at the top-right.

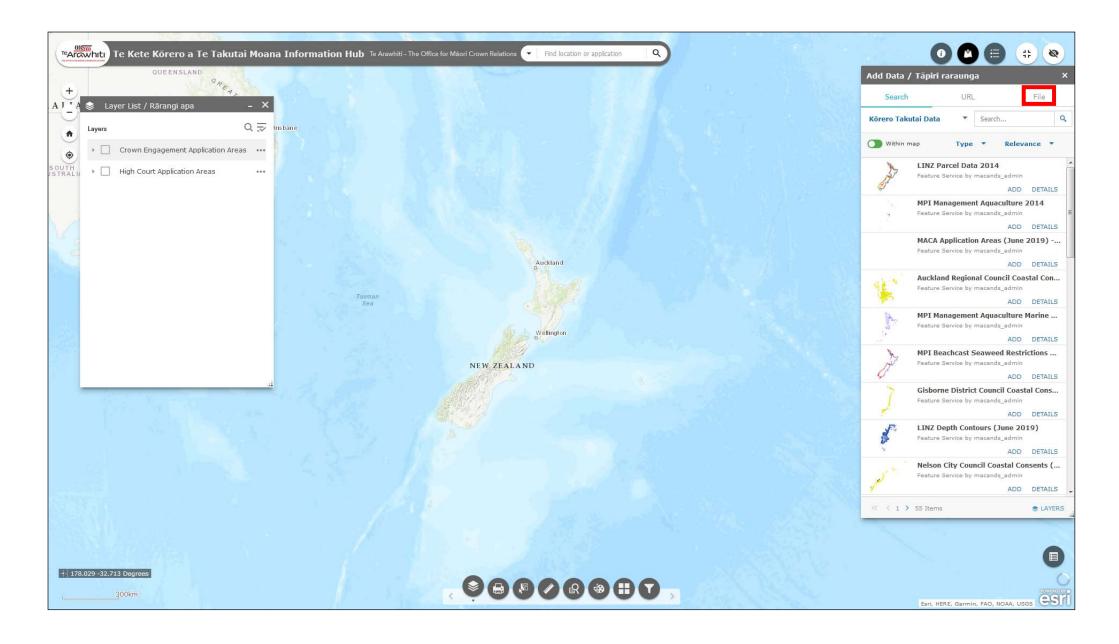

2. The Add Data window will open. Select the 'file' tab at the top of the window.

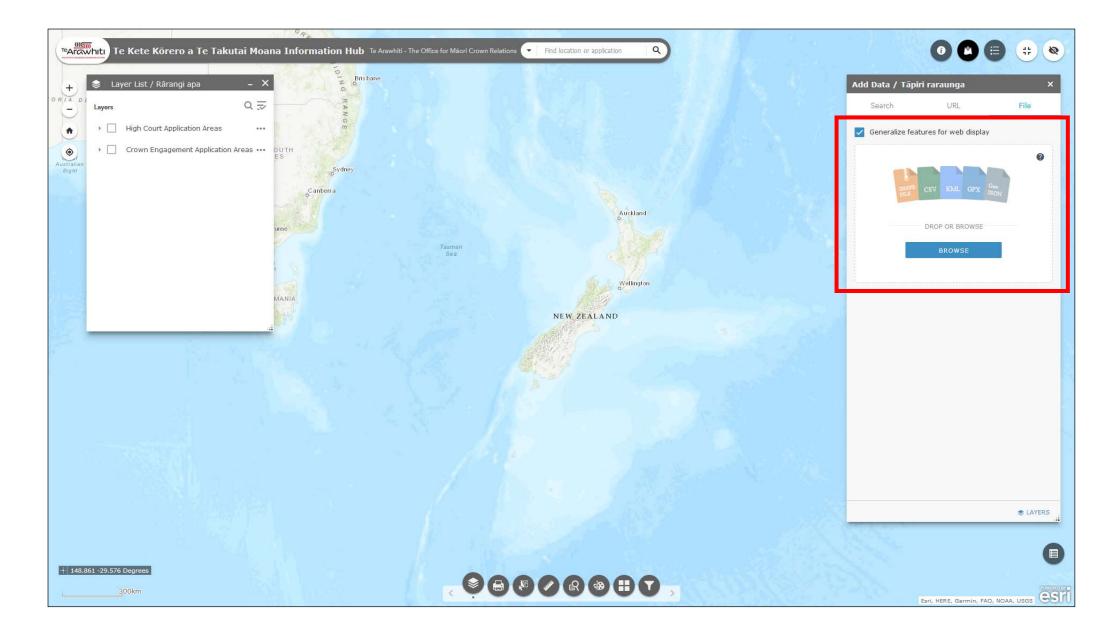

3. You can click on the 'browse' tab to search for a file. Alternatively you can drag and drop a file into the window.

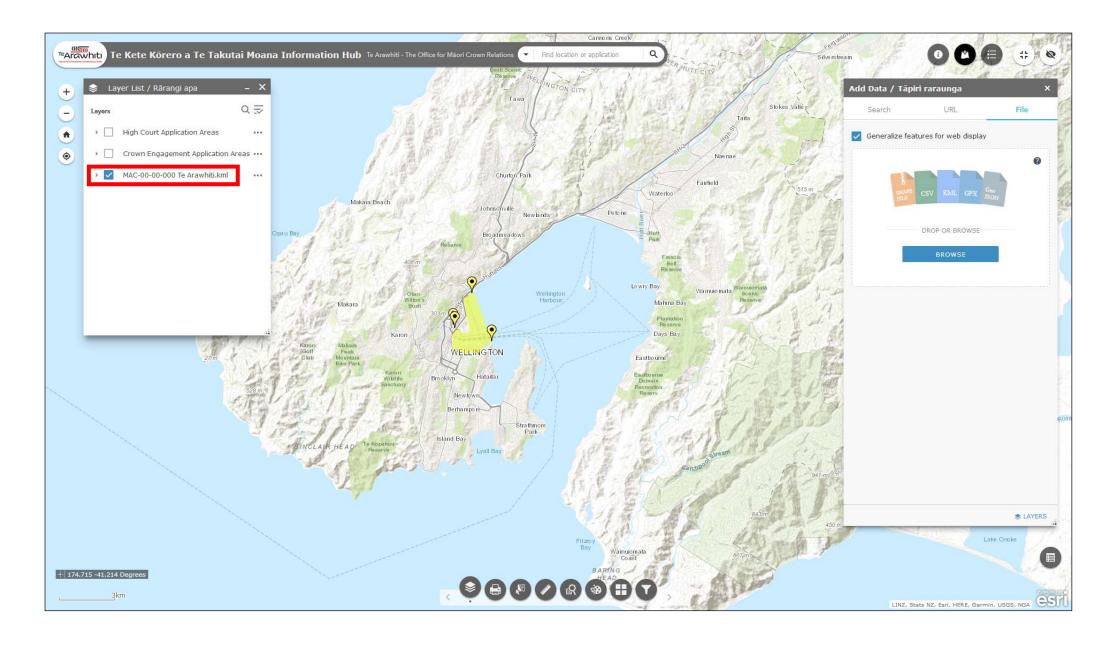

4. Your data should appear in the Layer List.

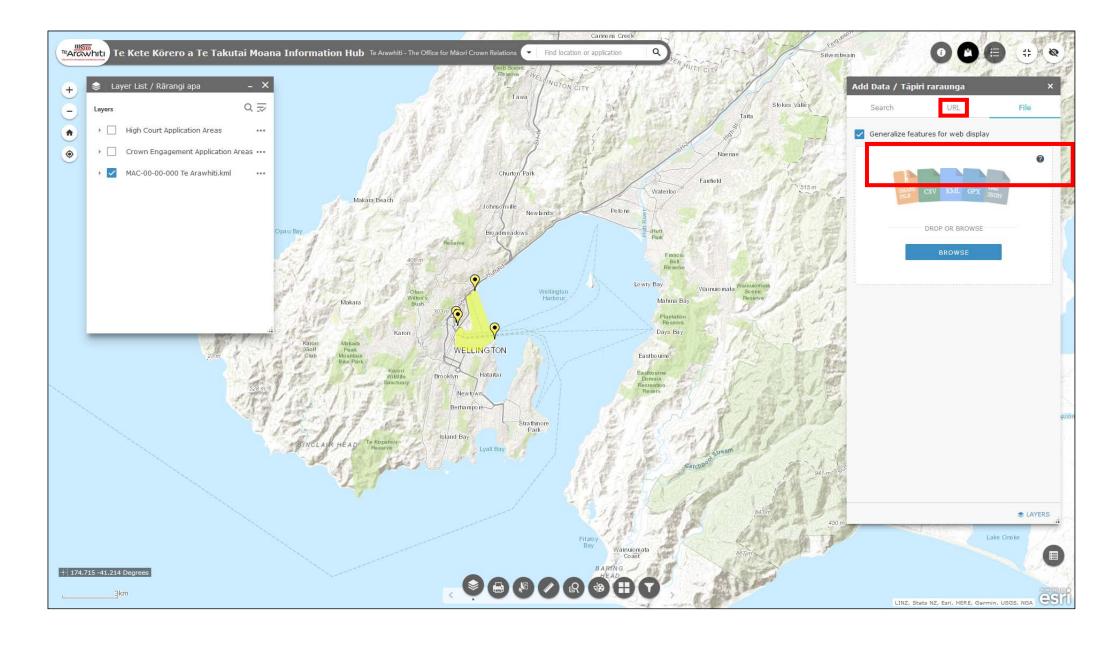

6. You can also add data via a URL. Click on the 'URL' tab at the top of the Add Data window.

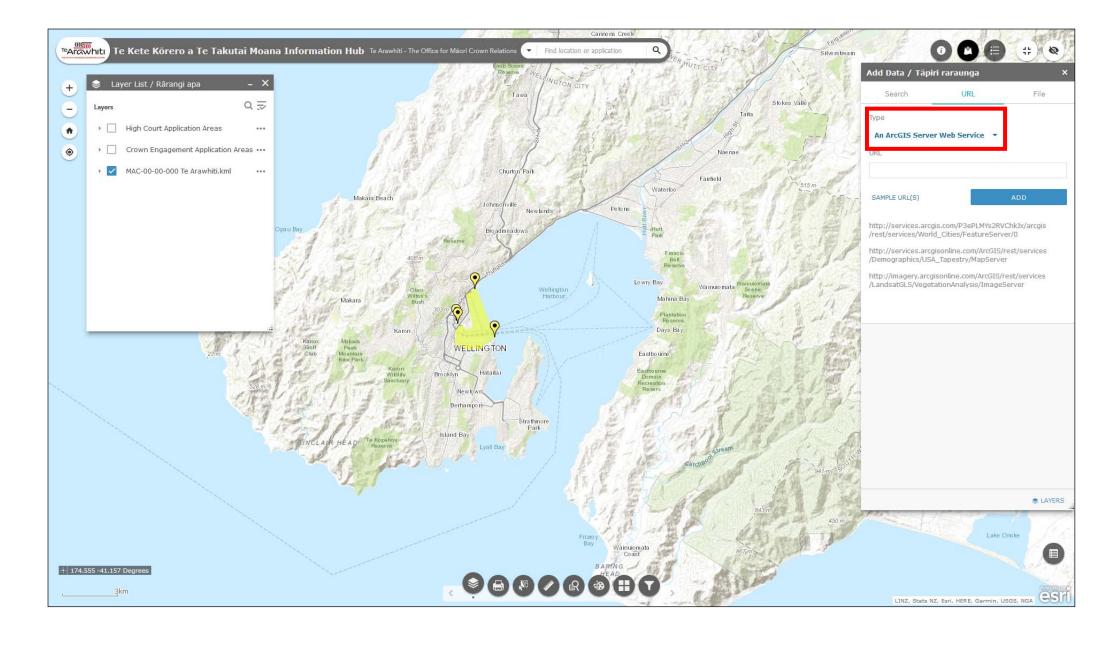

7. Select the type of URL which you are adding. This information should be available on the host website.

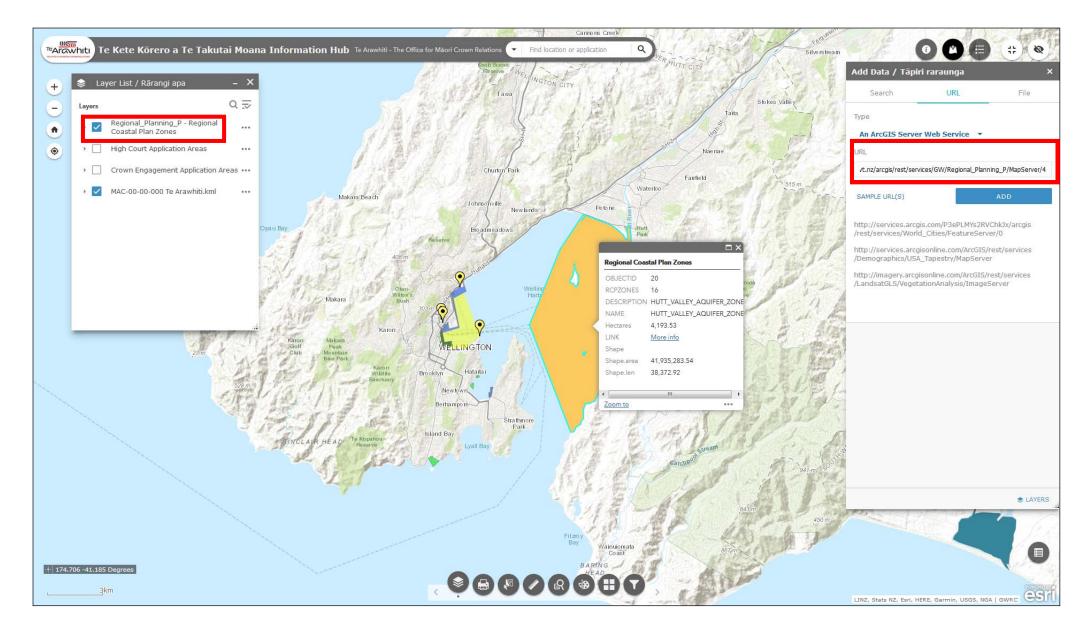

8. Paste the link into the box and your layer should appear in the Layer List. The image shows Greater Wellington Regional Coastal Plan zones.

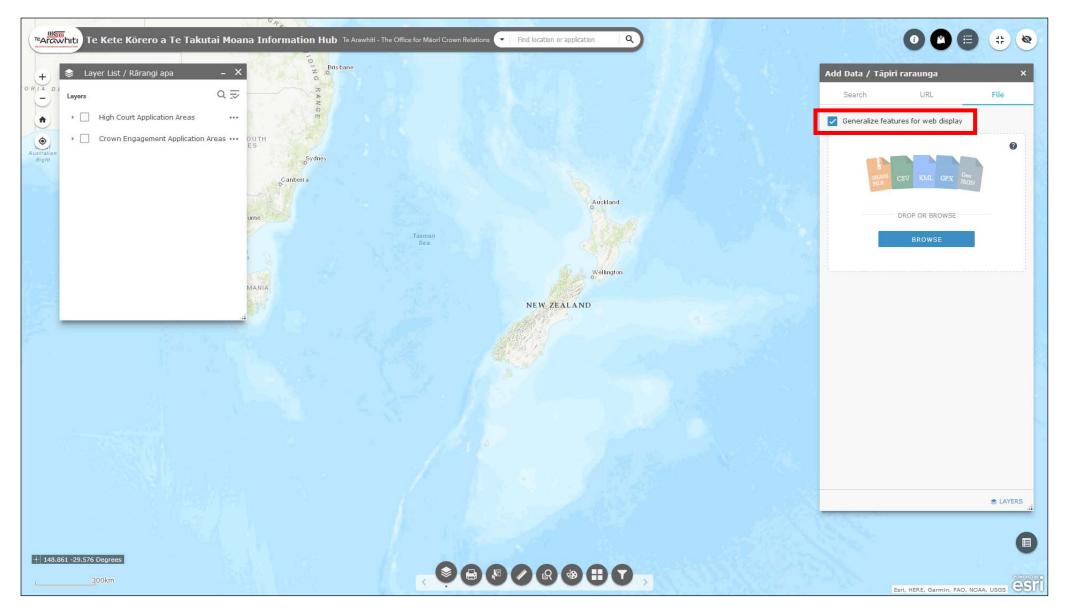

9. There are limitations to the type and amount of data you can import into Kōrero Takutai. If you find that the data you are trying to import won't load then making sure the 'generalize features for web display' box is checked. This will try and reduce the size of the data you're trying to import.